## 大村市立 郡 中学校

## 校 長 松崎 大樹

## リモート授 業 の配 信 について

盛 夏 の候 、保 護 者 の皆 様 におかれましては 、ますますご健 勝 のこととお喜 び申 し 上 げます。日 頃 より本 校 教 育 活 動 に対 し、ご理 解 とご協 力 をいただき感 謝 申 し 上 げます。

さて、本校では事情により出席停止や欠席等の生徒を対象に、希望する家庭 へ、クロームブックを活 用 したリモート授業を配 信 しております。

また、別 室 登 校 や休 みが続 いている生 徒 においても、教 室 復 帰 を目 指 して、 7月 3日 から下 記 のとおり配 信 いたします。

記

1 配信対象

事 情 により登 校 できないまたは教 室 に入 れない生 徒 で、リモート授 業 配 信 を希 望 する全 生 徒

2 受信方法

裏 面 をご覧 ください。(郡 中 学 校 HP にも掲 載 しています)

- 3 留意事項
	- ・リモート授 業 に参 加 している生 徒 は、クロームブックの画 面 上 に名 前 が表 示 されるので、誰 が参 加 しているのかがわかります。

## ・授 業 配 信 を希 望 される保 護 者 の方 は、各 学 級 担 任 へ 連 絡 し、リモート 授業の受け方について確認をお願いします。

- ・授 業 によっては 、リモートによる授 業 配 信 が難 しい教 科 もありますので、 ご了 承 ください。(現 段 階 では体 育 以 外 の全 授 業 を配 信 します。)
- ・時間割については、本校ホームページに掲載しています。なお、本校ホー ムページに掲 載 している時 間 割 の変 更 もありますのでご了 承 ください。
- ・基本 的 には黒 板 付 近 を定 点 撮 影して、一 方 向 (学 校 →家 庭) の 配 信 と なります。

郡中学校リモート授業の受け方

準備 口自分のクロームブック

- ① 学級の Classroom に入ります。
- ② 学級の Classroom の左上付近にある参加ボタンを 押す。参加ボタンは図 1 の矢印のところです。

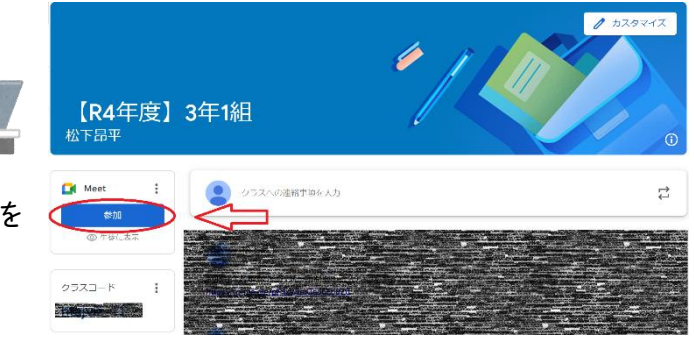

図 1 Classroom 画面

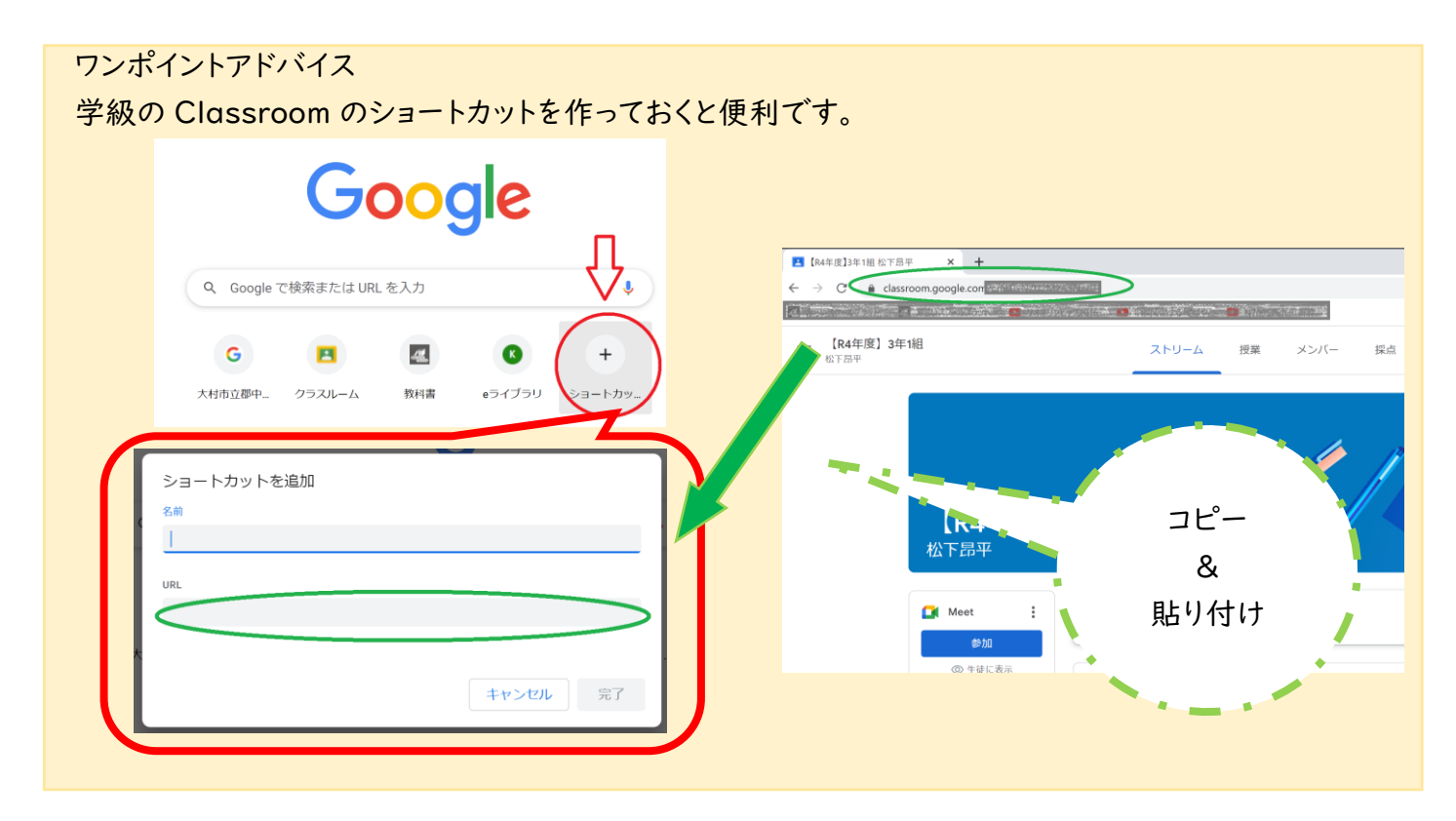

③ GoogleMeet を開いたら<mark>マイク、カメラはオフ</mark>にして「今 B™met すぐ参加」をクリックします。

ここまででオンライン授業に参加完了

- ④ 画面が見えずらい場合や何か困った場合は図 2 の①の 「挙手する」ボタンで担当の先生に伝えてください。
- ⑤ 図 2 の②のチャット機能に関しては、先生の指示がない 場合は使用してはいけません。

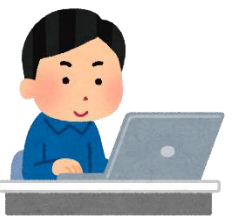

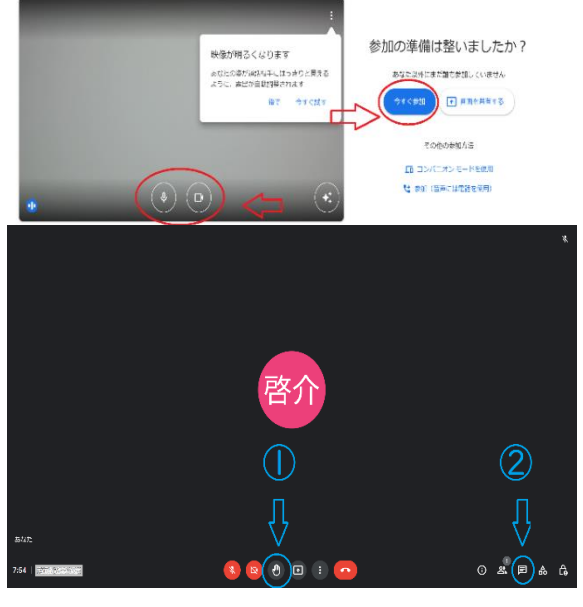

図 2 GoogleMeet 画面